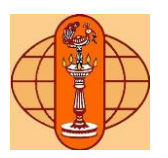

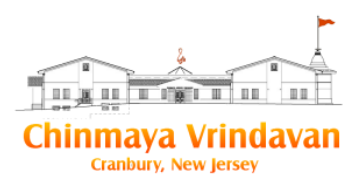

# **Chinmaya Vrindavan Balavihar**

# *Registration system manual*

Chinmaya Vrindavan is releasing a new registration system hosted by a provider BestClass [\(www.bestclass.us\)](http://www.bestclass.us/). This manual is a guide to the usage of this registration system.

# **Important Info:**

- Please note that you will need to register afresh in this new system. Your older registration info has not been migrated to the new system
- If you are a **Chinmaya Parivaar** member **please do NOT follow this manual to register** but rather please send a message to [balaviharadmin@chinmayavrindavan.org](mailto:balaviharadmin@chinmayavrindavan.org) and a Balavihar coordinator will contact you to guide you through the Balavihar registration process.
- The grade you get to choose in Balavihar for your child is the **grade your child will be joining in Fall 2020. No Exceptions!**
- This registration system is based on a shopping cart type design where you 'add to cart' classes for each of your children and pay at the end
- If you have any issues using the system please send an email to [balaviharadmin@chinmayavrindavan.org](mailto:balaviharadmin@chinmayavrindavan.org) and your concern will be addressed within 48 hours. Please include as much detail as you can and also provide all contact information in your email
- If you have any financial constraints in paying for the Balavihar or other activities please send an email to [balaviharadmin@chinmayavrindavan.org](mailto:balaviharadmin@chinmayavrindavan.org)

**Important Note:** The Balavihar fee for the whole family is \$600. You will notice, when adding your children, that for every child a fee of \$600 will get added to your cart. But at the time of checkout the sibling discount will get automatically applied bringing the fee down to \$600 for any number of siblings

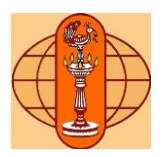

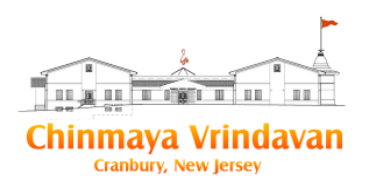

## **Instructions for registering for Balavihar**

1. Point your browser to [www.chinmayavrindavan.org](http://www.chinmayavrindavan.org/) and click on the Balavihar registration link or go directly to [http://www.chinmayavrindavan.org/online-registration/.](http://www.chinmayavrindavan.org/online-registration/) You will come to the page below

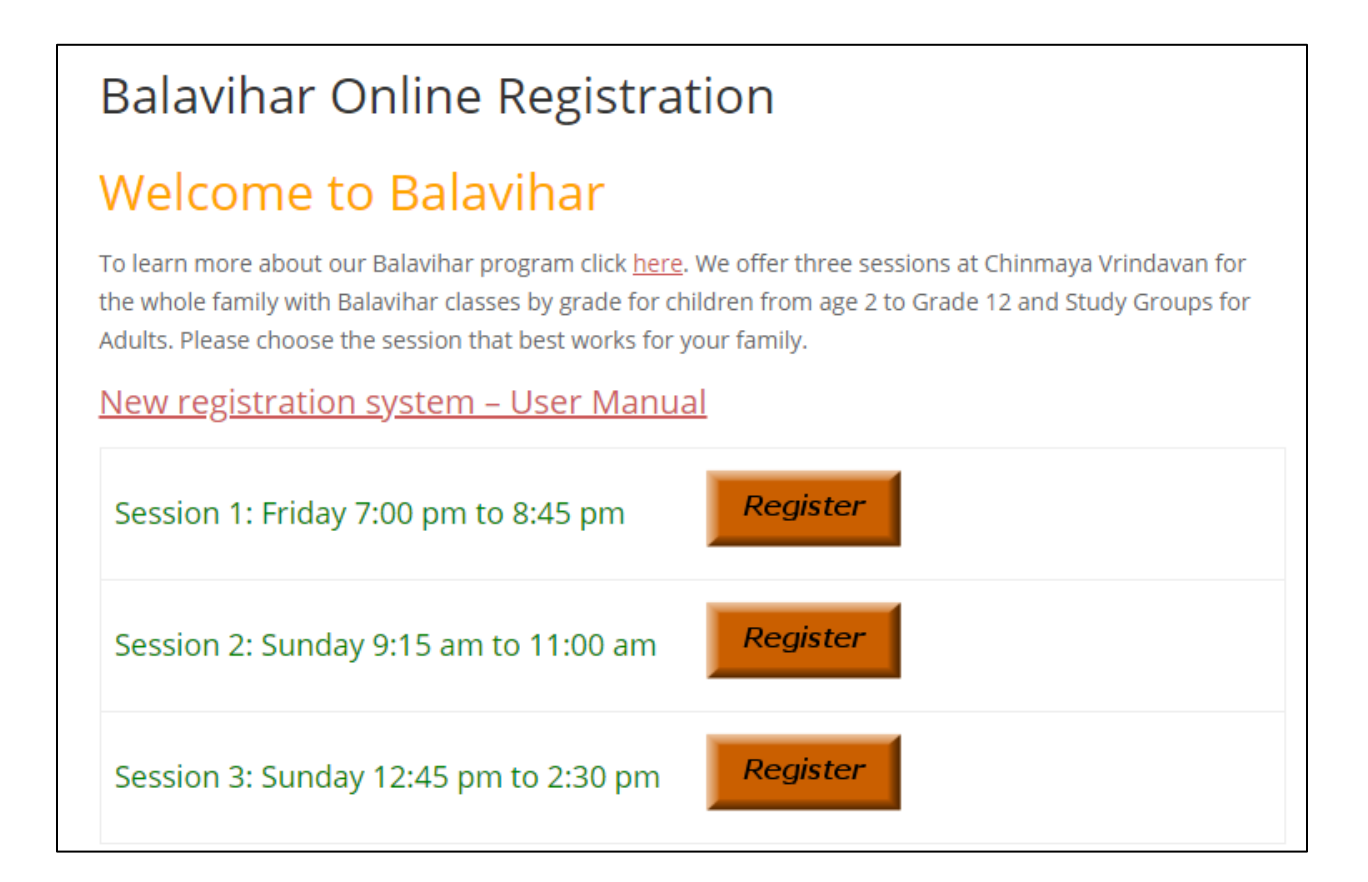

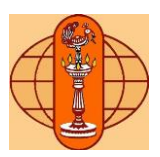

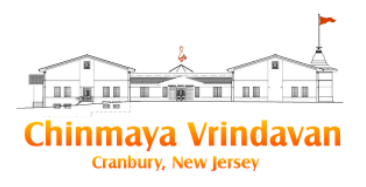

2. Please click on the 'Register' button for the session you want to register in. This will take you to the BestClass registration portal's Vrindavan Balavihar page which will look like below

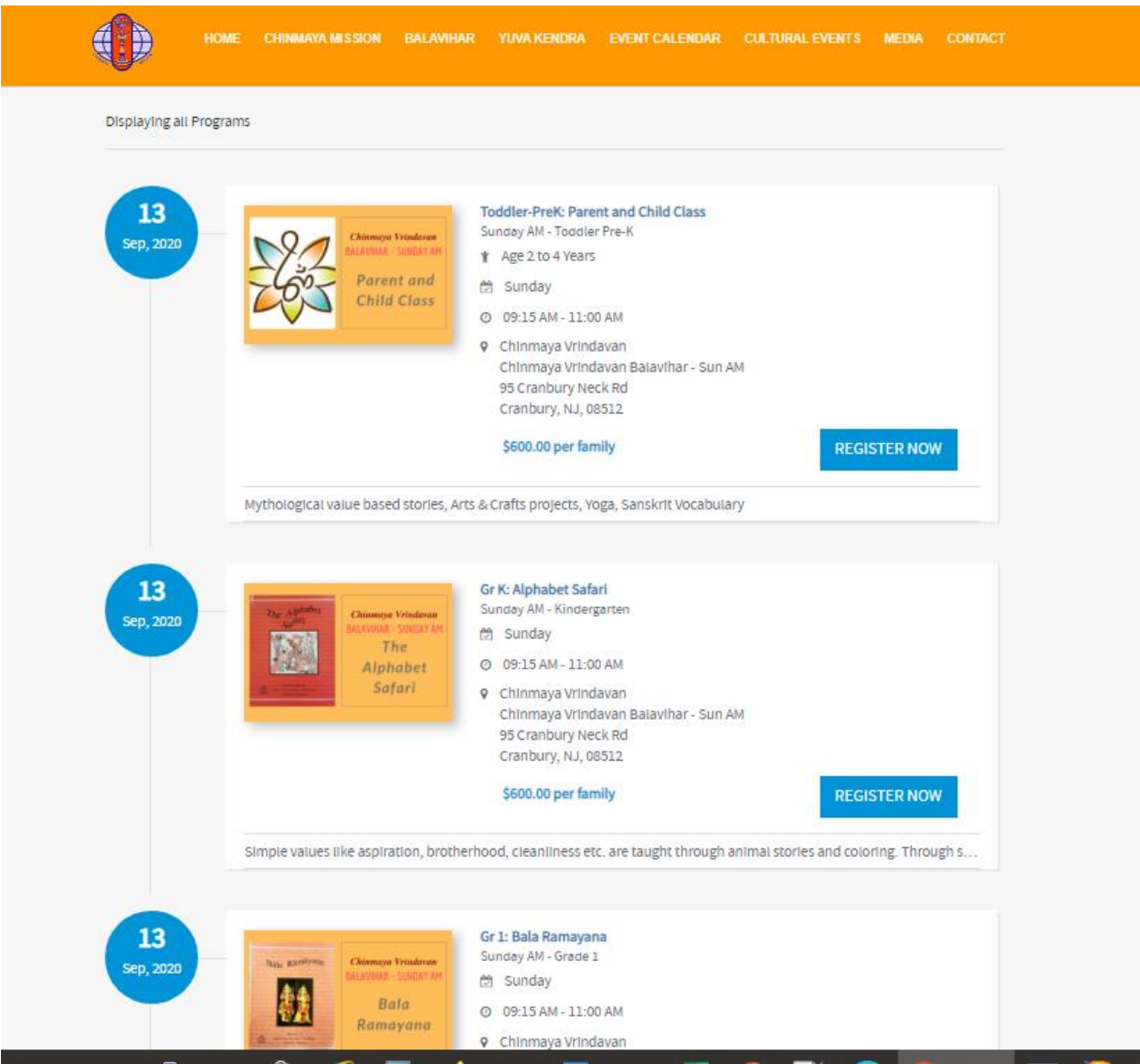

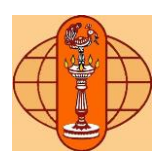

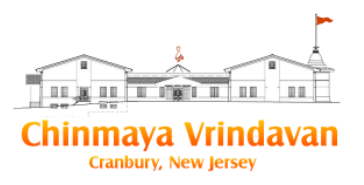

3. On this page you will notice that the Balavihar classes are listed by grade with details of the topic taught. Scroll to find the grade of the child you want to register and click on the 'Register Now' button. For example if you chose Sunday AM session and your child is going to Grade 6 in Fall 2020 then click on the 'Register Now' button in the section titled "Gr 6: Mahabharata Part 2 + India the Sacred Land: Culture Sunday AM - Grade 6". This will bring you to the Grade 6 class page as shown below

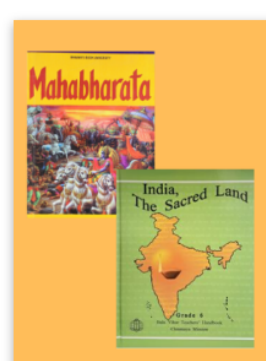

Chinmaya Vrindavan **BALAVIHAR - SUNDAY AM** 

Mahabharata - Part 2 **India The Sacred Land** Culture

### **SEE ALL PROGRAMS AT:**

Chinmaya Vrindavan

#### Location:

Chinmaya Vrindavan Balavihar - Sun AM 95 Cranbury Neck Rd Cranbury, NJ 08512

- 6096550404 L
- Seninfo@chinmayavrindavan.org
- Www.chinmayavrindavan.org

## Gr 6: Mahabharata Part 2 + India the Sacred Land: Culture

Sunday AM - Grade 6

Date: Sep 13, 2020 - Jun 06, 2021

Time: 09:15 AM - 11:00 AM **Weekday: Sunday** \$600.00 per family

#### **Description:**

In-depth storytelling to expose children to this rich and complex epic. Complete Mahabharatha Learn about the geography and culture of India through art,

architecture, sacred places, temples etc.

#### **Additional Information:**

- 1. Contribution indicated above is \$600 per family and appropriate sibling adjustment is applied at the time of checkout.
- 2. For siblings to be included in your family contribution, make sure you register all children in the same cart.
- 3. Use "Add More" button in cart to add classes for each child.

#### Prerequisite:

Entering Grade 6 in their school in the Fall

**REGISTER NOW** 

**Refund Policy** 

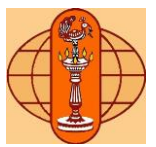

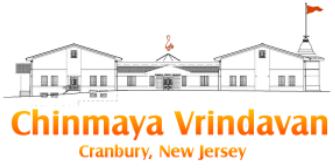

4. Click on the 'Register Now' button. This will bring up the login or Signup page. **Every family has to create an account on this new system by clicking 'Sign Up'.** (once signed up, you may use this account to login into the system in the future)

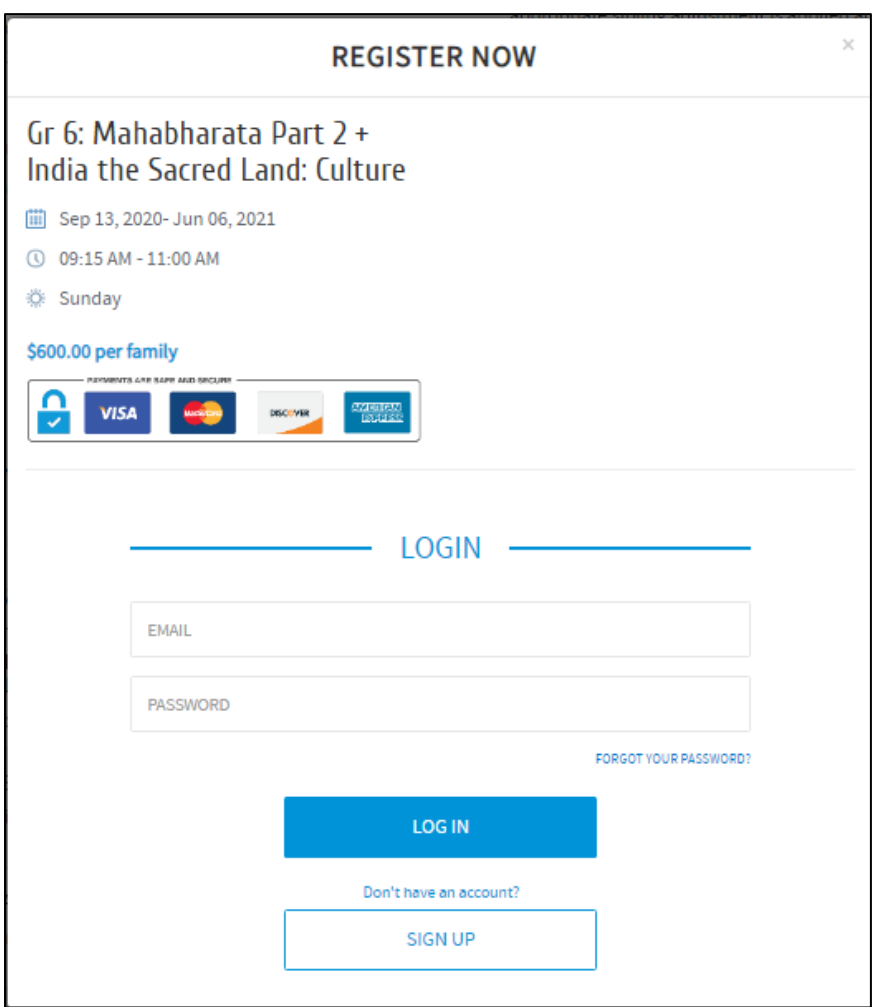

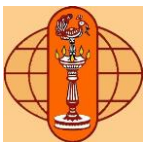

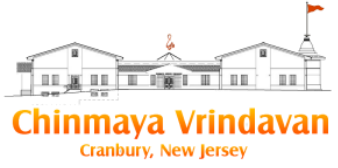

5. The sign up page for new registrants will open up as shown below. Enter the required information and click 'Sign Up' and follow the instructions to successfully signup and create an account

### **REGISTER NOW**

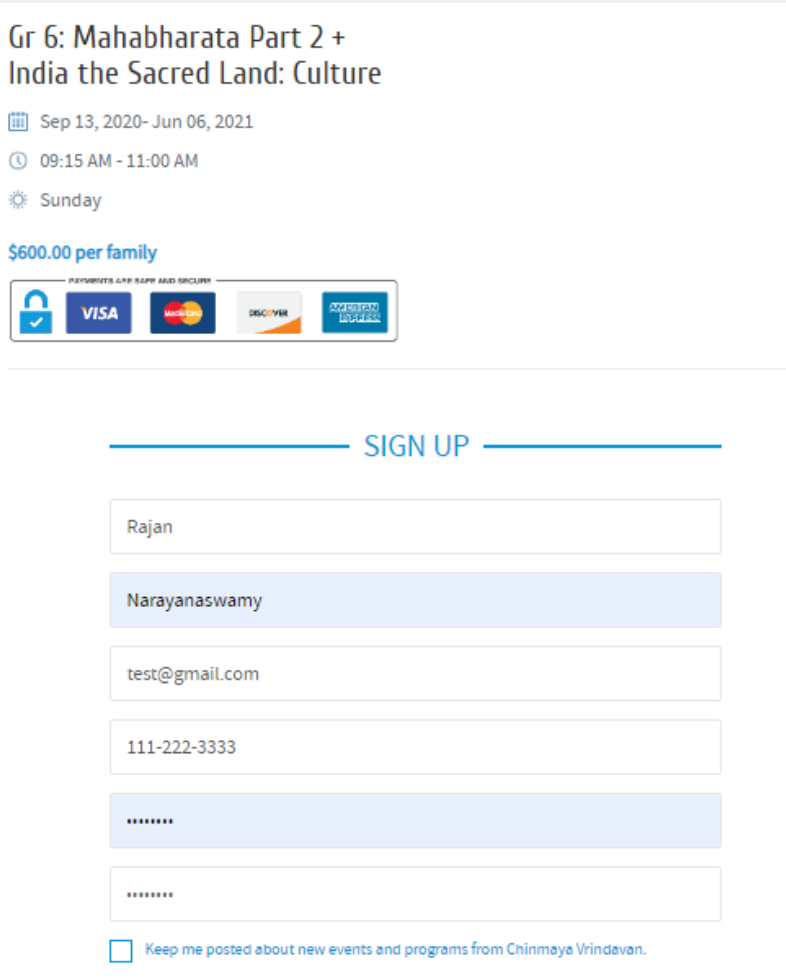

By registering you agree to BestClass Privacy Policy and Terms of Service.

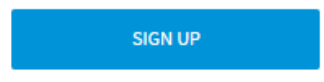

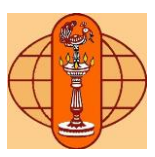

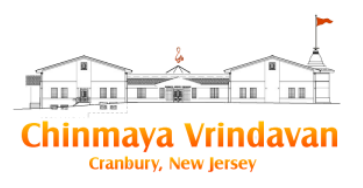

6. The page below will present itself. You need to read and agree to the agreements listed

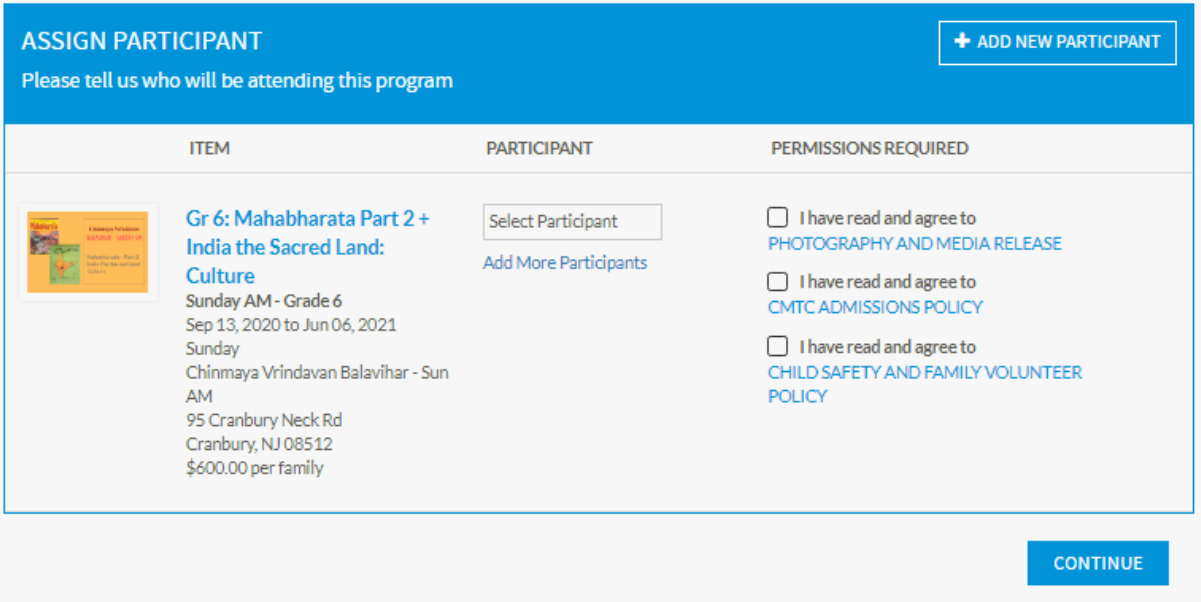

7. Now you can add your child to this Balavihar class. For this click in the Select Participant' box and choose a member of your family or select 'Add New Participant' if you want to add a child as shown below. If you add a new family member, you will need to fill out some basic information including emergency contact info. Once you have added a family member you can use 'Select Participant' to select that member for the class.

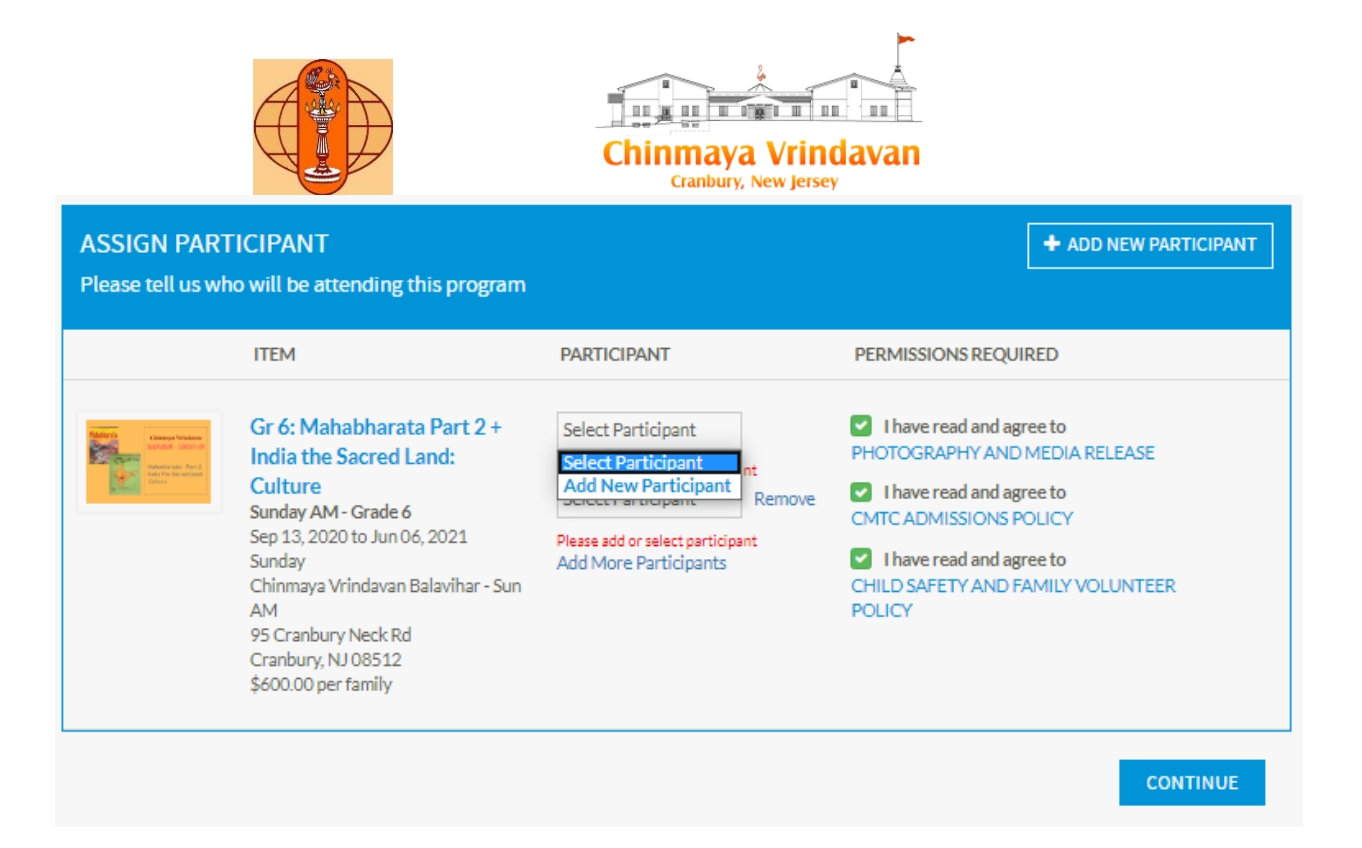

8. Now select the child you want to add for this Balavihar class (we assume that you have added all your children in step 7 above and they are available under 'Select Participant'). You will also have the option to select additional items to add (Match Club, Language classes and Gita coaching) for this participant (see below). Hit the 'Continue' button at the bottom of the screen

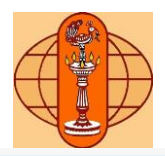

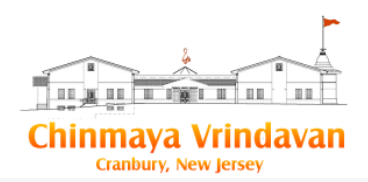

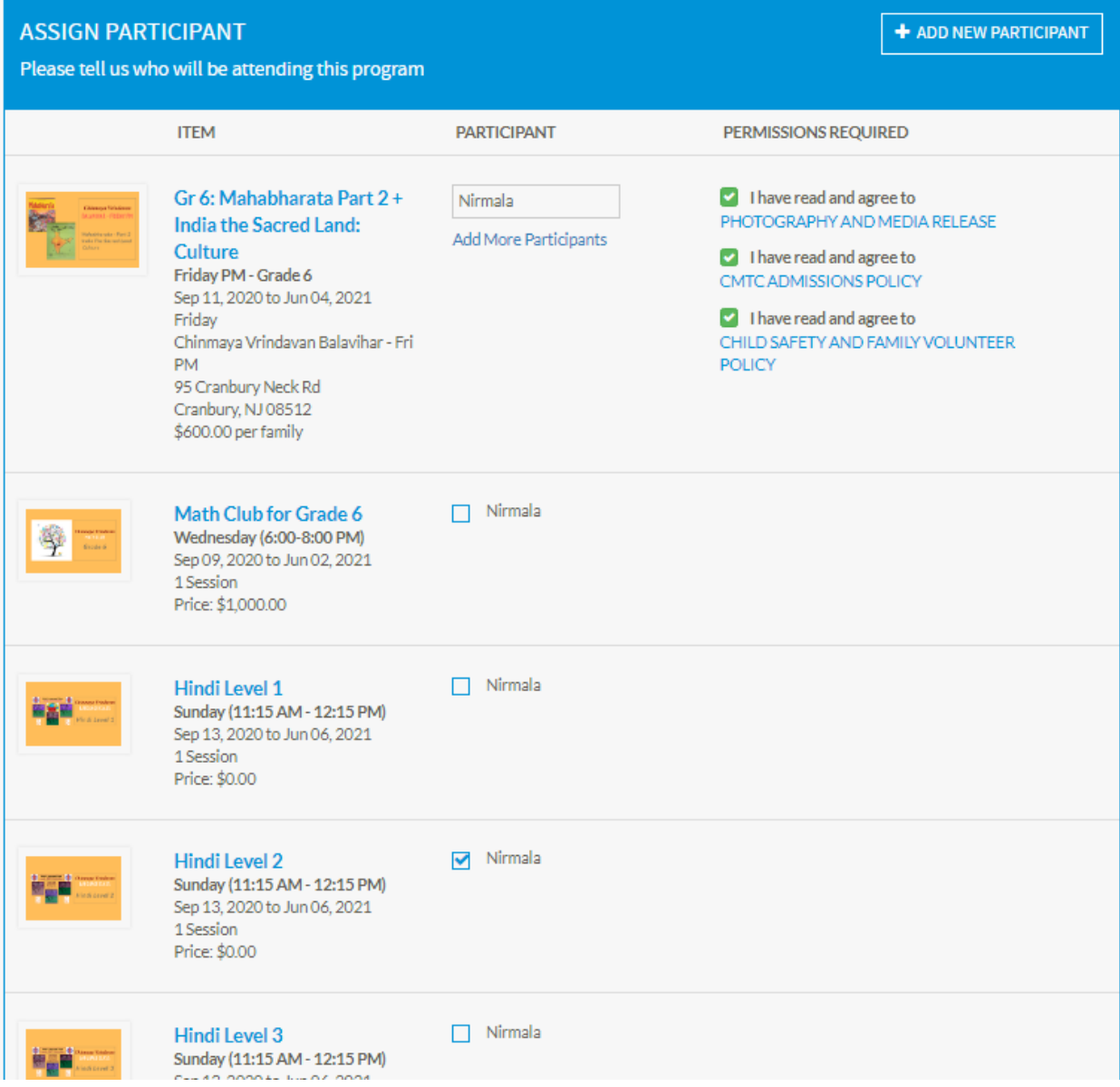

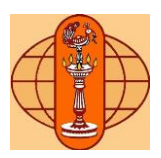

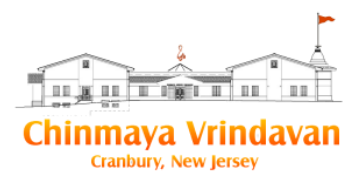

9. After you click 'Continue' you will be presented with the items you have added for this participant. Review the items and use the 'Remove' link if you want to remove any item from the cart. Click on 'Continue'

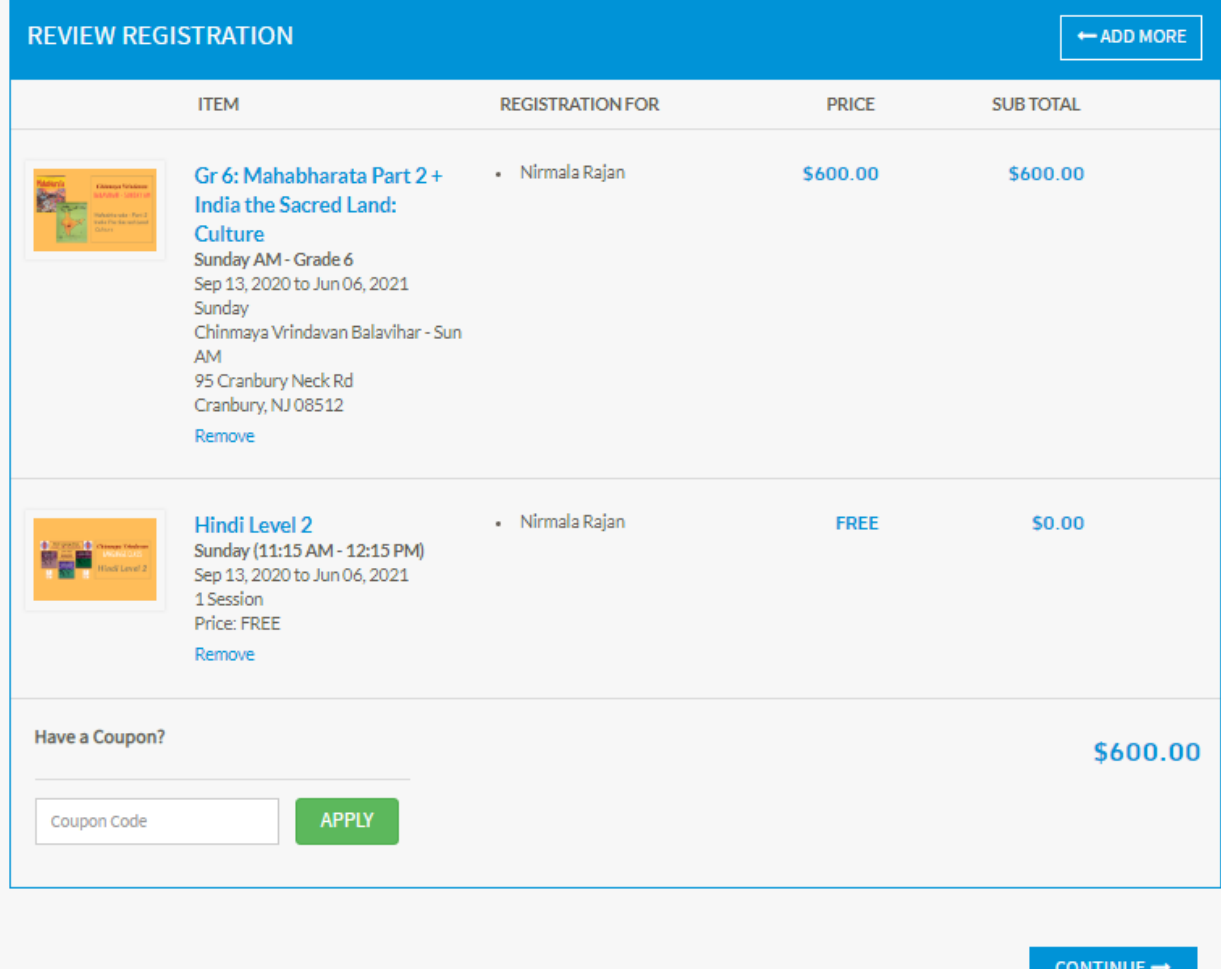

**Important Note:** The Balavihar fee for the whole family is \$600. You will notice, when adding your children, that for every child a fee of \$600 will get added to your cart. But at the time of checkout the sibling discount will get automatically applied bringing the fee down to \$600 for any number of siblings

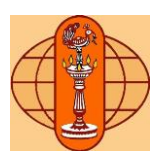

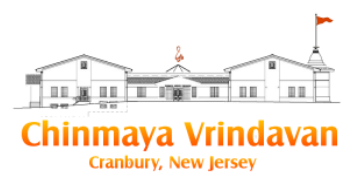

10. You will be presented with the 'Volunteer Opportunities' page. Since the Chinmaya Mission is a volunteer run organization we require you to sign up for at least one of the volunteer opportunities. Click 'Continue' to go on to the payment page which is the last step in the registration process

### 1 RAJAN NARAYANASWAMY

### Volunteering Opportunities at Chinmaya Vrindavan

As one of the goals of Chinmaya Mission is to build and strengthen our community, we expect parents to take the opportunity to get involved in volunteering in some capacity a few times during the year. Which of the following areas interest you? Please check at least one.

- Temple: the best way to find yourself is to lose yourself in the service of others and to the supreme. unique opportunity to volunteer at the temple. various opportunities exist around front desk (morning/evening/weekends), communications (monthly flyers, emails - need good powerpoint skills), festival days (poojas, mela etc.)
- Publications: if you enjoy exploring books and multi-media and meeting people, chinmaya publications has the perfect volunteer opportunities ranging from managing ipad- based sales system to online inventory management and stock replenishment. highly flexible hours
- Audio visual support: the av sevaks work with cutting edge audio/video technology within the ashram. the ashram needs support for end-to-end management of multimedia capabilities (video, audio, recording, streaming etc.). need help in managing ashram events such as lectures, musical concerts and other events.
- Balavihar house activities: children in balavihar are split into 4 different houses (similar to the harry potter houses) and we conduct friendly competitions and team building activities (inaugural assembly, house spirit day, field day etc.) throughout the year. this is a fun opportunity for parents to help with crafts, photography, scoring and event coordination.
- Balavihar admin support: during balavihar sessions, opportunity to help with housekeeping activities such as setting up temple hall for aarti; setting up and cleaning up stage/classrooms for balavihar classes/plays; prasad distribution; parking support, etc

Do you have any special interests (such as teaching Balavihar/Language/Study Group moderation, other knowledge sharing) or skills (such as baking, rangoli, health and wellness related, etc.) that you would like to share with the Balavihar community? We would love to hear from you. Please indicate your interest below and the best email to reach out to you.

11. The payment page will present itself with the total of all your cart items. Payment is through the PayPal provider. You can either pay by login into your PayPal account or pay by entering the credit card details in the window directly. If you don't want PayPal to store your credit card info then uncheck the 'Save this information...' check box. Once you successfully make your payment you will receive a confirmatory email to the email you entered in Step 5. You family will now be registered for the Balavihar.

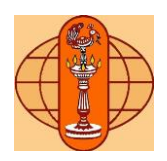

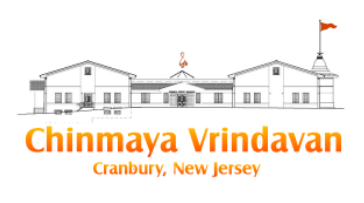

### Chinmaya Vrindavan

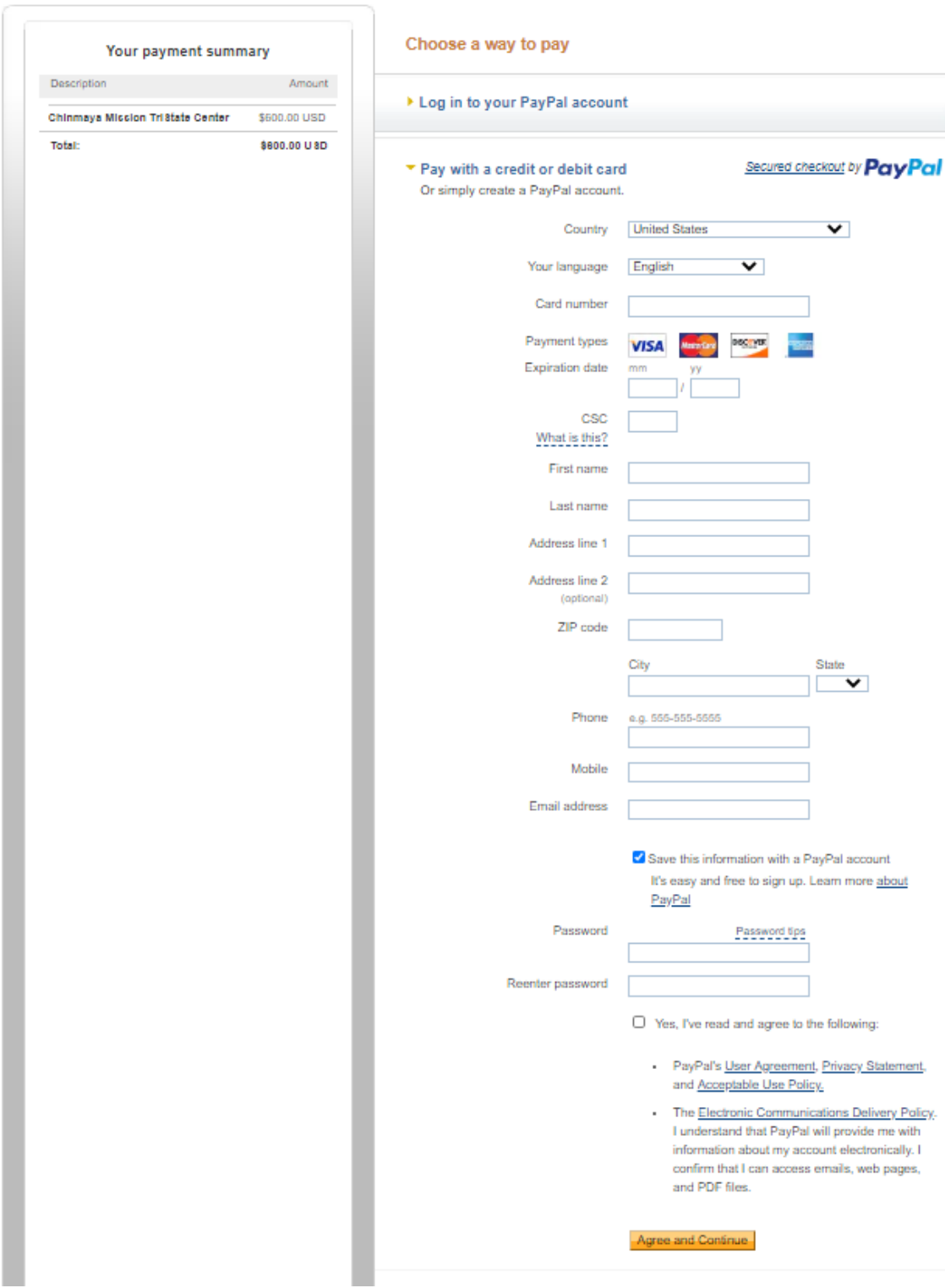